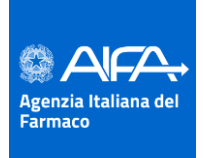

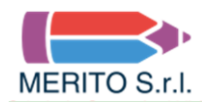

# **FOGLIO ISTRUZIONI PROVE SCRITTE DIGITALI**

**Le prove scritte si svolgeranno in via telematica assicurando l'identificazione dei candidati, la sicurezza e la tracciabilità delle comunicazioni secondo le modalità operative di seguito specificate.**

## **1. CONFIGURAZIONE DELLA POSTAZIONE DI LAVORO**

**Al fine di verificare la regolarità della postazione di lavoro e l'adeguatezza della dotazione tecnica, nonché per meglio comprendere le operazioni previste il giorno di ciascuna prova scritta, il candidato DEVE accedere al tutorial presente dal giorno 23 agosto 2021 al giorno 31 agosto 2021, alla pagina internet**

**https://aifa.selezionidigitali.it**

## **al quale si dovrà collegare**

**1 – SIA da PERSONAL COMPUTER (UTILIZZANDO SEMPRE GOOGLE CHROME)**

# **2 – SIA da DISPOSITIVO MOBILE**

**(UTILIZZANDO SEMPRE GOOGLE CHROME PER ACCEDERE CON DISPOSTIVI MOBILI ANDROID) (UTILIZZANDO SEMPRE SAFARI PER ACCEDERE CON DISPOSTIVI MOBILI QUALI IPHONE)**

**digitando il proprio Codice Fiscale, cosi come inserito nella domanda di partecipazione al concorso.**

**La configurazione non corretta della postazione di lavoro e/o la perdita di connessione durante lo svolgimento di ciascuna prova scritta, in assenza di eventi eccezionali non imputabili al candidato e/o debitamente documentabili, comporterà l'esclusione dalla selezione.**

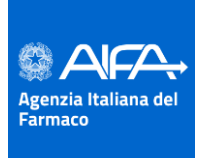

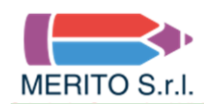

#### Il candidato **dovrà, a pena di esclusione:**

- utilizzare, per lo svolgimento di ciascuna prova scritta, una stanza che abbia un'unica porta
- d'accesso, che sia silenziosa, priva di altre persone e correttamente illuminata;
- assicurarsi che nella stanza ove è collocata la postazione di lavoro non entrino altre persone nel corso della prova;
- Assicurarsi che la porta del locale di accesso alla stanza sia chiusa ed inquadrabile dal dispositivo mobile (smartphone) collocato alle spalle del candidato;
- allestire la stanza ed avere i dispositivi come indicato nel presente documento;
- esibire un documento di identità in corso di validità
- essere in possesso della strumentazione tecnica di cui al successivo punto 2;
- avere attivo sul PC solo il browser Google Chrome;
- assicurarsi che il suo PC abbia il 100% di carica e che sia collegato alla presa di corrente per tutta la durata della prova;
- assicurarsi che il dispositivo mobile sia posto in modalità "aereo" al fine di non ricevere/effettuare chiamate, attivare il Wi-Fi per connettersi alla linea internet, attivare la modalità "non disturbare" (o modalità simile), impedire/inibire l'emissione di suoni o altre notifiche;
- assicurarsi che il dispositivo mobile abbia il 100% di carica e che sia collegato alla presa di corrente;
- mantenere la videocamera ed il microfono del dispositivo mobile attivi;
- garantire che il personal computer e lo smartphone siano connessi ad una linea Internet;
- tenere aperto esclusivamente l'applicativo informatico/finestra di lavoro utile ai fini dello svolgimento della prova. L'apertura di ulteriori applicativi è vietata;
- astenersi dall'uso di testi, pubblicazioni, appunti e manoscritti in quanto non consentiti;
- astenersi dall'uso di utilizzo di dispositivi elettronici diversi da quelli indicati nel presente documento (cuffie e/o auricolari, smartwatch ecc.);
- silenziare le notifiche e la suoneria del dispositivo mobile;
- astenersi dall'acquisire, riprodurre o diffondere i contenuti della prova in alcuna forma.

**La Commissione Esaminatrice verificherà il rispetto delle regole ed in caso di anomalie e/o di irregolarità procederà all'esclusione del candidato. Le anomalie e/o le irregolarità imputabili al candidato, accertate anche successivamente allo svolgimento di ciascuna prova scritta mediante visione delle registrazioni, costituiranno causa di esclusione dalla selezione.**

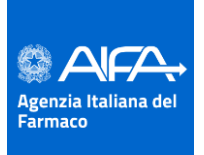

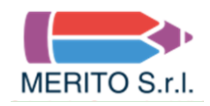

### **2. STRUMENTAZIONE TECNICA E CONFIGURAZIONE STANZA**

Il candidato, per poter partecipare a ciascuna prova scritta dovrà avere a disposizione i dispositivi e le risorse di seguito indicate:

#### **• un computer, fisso o portatile, collegato alla rete elettrica e connesso a Internet che abbia:**

- abbia un processore **Intel** (per esempio Dual core Intel i3, i5, i7 o superiore) oppure **AMD** equivalente (per esempio RYZEN 3, 5, 7o superiore), e 4 almeno GB di RAM (verificare nelle informazioni di sistema del PC);
- $\checkmark$  abbia installato uno dei seguenti sistemi operativi:
	- **Windows 7** o versioni successive;
	- **MacOS X** 10.13 o versioni successive;
- $\checkmark$  non sia necessariamente dotato di webcam (videocamera);
- abbia installato il browser/applicazione **Google Chrome**;
- abbia abilitati nel browser l'esecuzione/ricezione di **Javascript e cookie**.
- abbia sospeso/disattivato l'**antivirus**, sospeso/disattivato eventuali programmi di **firewall** che impediscano la navigazione sulla pagina internet indicata in premessa, sospeso gli **aggiornamenti automatici** di sistema**;**
- abbia un **monitor** con una risoluzione di almeno 1024x768 o superiore (verificare nelle impostazioni schermo);
- sia dotato di **mouse esterno** o trackpad/touchpad **N.B. l'uso di PC dotati del solo schermo touch, come pure l'uso di tablet non è consentito per gestire la prova;**
- sia connesso in **Wi-Fi** alla stessa rete Internet a cui è collegato il dispositivo mobile, secondo le indicazioni del punto 1.

#### **• una connessione alla rete internet stabile:**

- $\checkmark$  avere una connessione internet adsl o connessione fibra con una banda minima di 1 Mbps (in upload) e 1.5 Mbps (in download). Si può verificare attraverso gli speed test utilizzabili online;
- $\checkmark$  essere l'unico utilizzatore della connessione durante lo svolgimento della prova.

#### **• uno smartphone che:**

- $\checkmark$  abbia un sistema operativo iOS 8.0 o versioni successive, Android 5.0 o versioni successive, Windows 10 mobile (verificare nelle informazioni di sistema del Dispositivo mobile);
- $\checkmark$  sia collegato alla rete elettrica, sia impostato in modalità "aereo" e sia connesso in wifi alla stessa rete Internet a cui è collegato il PC, e che sia dotato di videocamera.

#### **• configurazione stanza:**

- Il candidato dovrà posizionare la propria postazione come da esempio sotto riportato in modo da inquadrare con il dispositivo mobile la porta di accesso alla stanza;
- il candidato **deve** posizionare il suo dispositivo mobile su un supporto alle proprie spalle, alla distanza di circa 60 cm con un'angolazione rispetto alla scrivania di 45° (come da esempio sotto riportato):

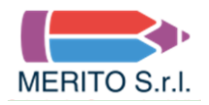

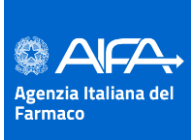

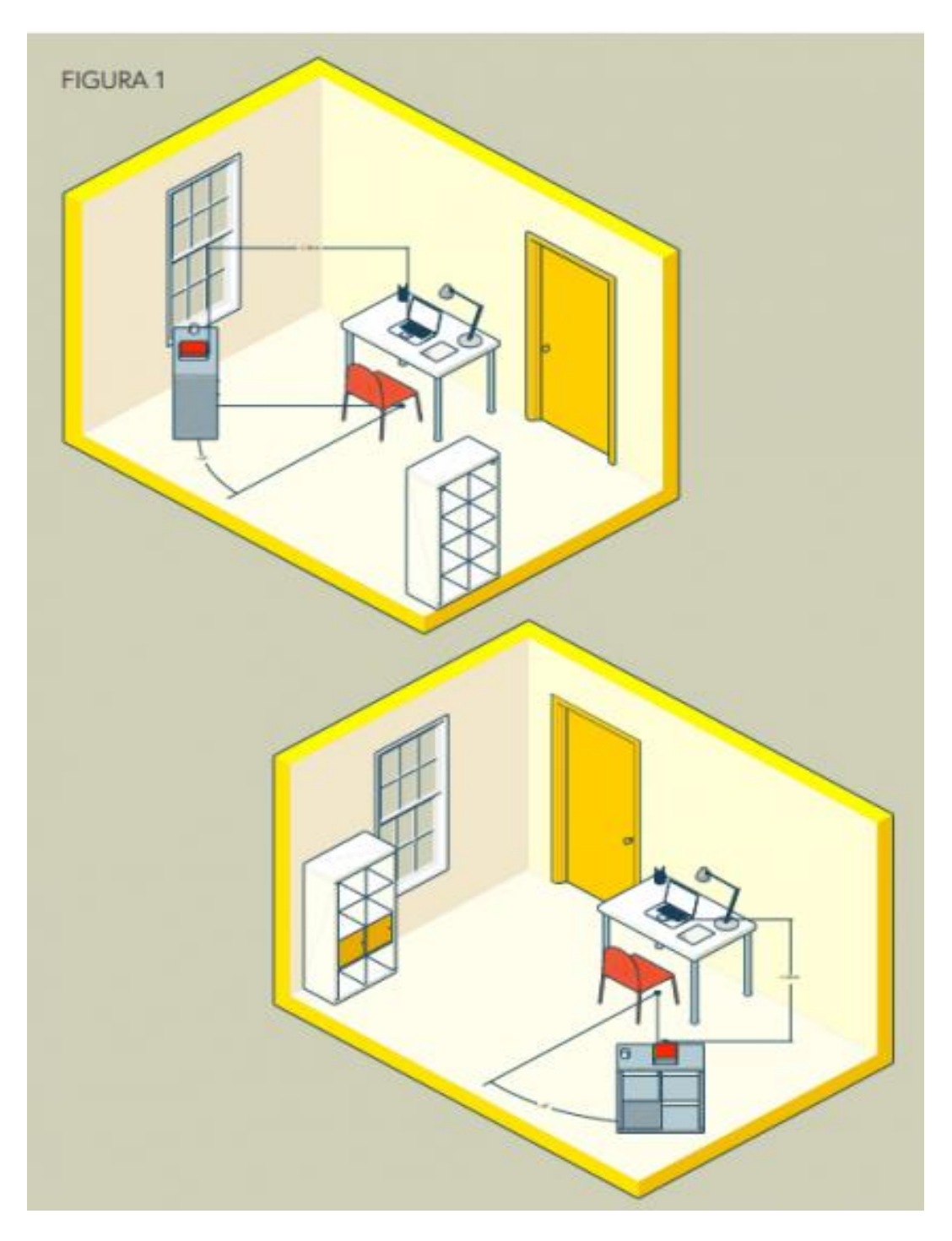

### *ESEMPI CORRETTA DISPOSIZIONE DELLA POSTAZIONE DI LAVORO*

**La configurazione non corretta della postazione di lavoro e/o la perdita di connessione durante lo svolgimento di ciascuna prova, in assenza di eventi eccezionali non imputabili al candidato e/o debitamente documentabili, COMPORTERÀ L'ESCLUSIONE DALLA SELEZIONE.** 

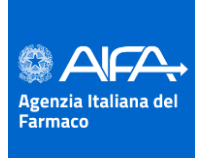

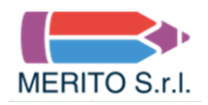

#### **3. ATTIVITA' DI SORVEGLIANZA MEDIANTE PROCTOR E MODALITA' DI CONTROLLO**

**Il giorno della prova** il candidato avrà accesso alla **aula virtuale** dove sarà posto in una coda, **in attesa dell'identificazione** da parte del responsabile di aula, denominato **Proctor**.

Prima dell'inizio della prova, attraverso comunicazione riservata tramite videoconferenza a mezzo del dispositivo mobile, il candidato dovrà consentire al Proctor ed alla Commissione di verificare **che non vi siano irregolarità ed interferenze** di alcun tipo e che la stanza sia allestita così come previsto dal presente documento.

L'attività di proctoring per la rilevazione delle anomalie e/o delle irregolarità, effettuata da personale qualificato - e senza utilizzo di strumentazione automatizzata di proctoring - sarà attiva per tutta la durata della prova digitale.

**In qualunque momento, anche durante lo svolgimento della prova, il Proctor o la Commissione potranno chiedere di muovere il dispositivo mobile dotato di webcam ed effettuare un controllo dell'ambiente circostante.**

**I Proctor segnaleranno alla Commissione tutti i comportamenti potenzialmente o evidentemente fraudolenti. Nel caso in cui si riscontrassero, sia in diretta che mediante successiva verifica delle registrazioni, anomalie e/o irregolarità (presenza di altri soggetti nel locale, abbandono della postazione, spegnimento audio o video, utilizzo di apparecchiature e materiale diverso da quello consentito ecc.) si procederà all'esclusione del candidato.**

## **4. PARTECIPANTI – ACCESSO ALL'AULA VIRTUALE**

**La piattaforma sarà aperta all'ora indicata nella convocazione e non prima. Pertanto prima dell'orario indicato non sarà possibile accedere. Le mail di assistenza per problematiche sull'accesso, pervenute prima dell'orario di apertura della piattaforma, non saranno prese in considerazione**

Possono sostenere le prove scritte tutti i candidati regolarmente iscritti, i quali sono tenuti a collegarsi, senza alcuna ulteriore comunicazione e/o preavviso, nel giorno e nell'ora che sono stati indicati mediante l'avviso del calendario delle prove scritte pubblicato sul sito internet istituzionale di AIFA.

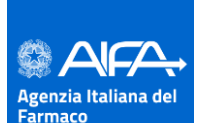

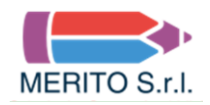

**In ciascun giorno di convocazione, tutti i candidati convocati dovranno essere puntualmente collegati per l'appello (all'orario indicato nella convocazione) all'indirizzo internet**

**[https://aifa.selezionidigitali.it](https://aifa.selezionidigitali.it/)**

**Il collegamento deve avvenire**

# **1 – SIA da PERSONAL COMPUTER (UTILIZZANDO SEMPRE GOOGLE CHROME)**

## **2 – SIA da DISPOSITIVO MOBILE (UTILIZZANDO SEMPRE GOOGLE CHROME PER ACCEDERE CON DISPOSTIVI MOBILI ANDROID) (UTILIZZANDO SEMPRE SAFARI PER ACCEDERE CON DISPOSTIVI MOBILI QUALI IPHONE)**

# **digitando il proprio Codice Fiscale, cosi come inserito nella domanda di partecipazione al concorso.**

In caso di impossibilità a connettersi dovuta esclusivamente a problemi tecnici, i candidati dovranno segnalare immediatamente tale impedimento all'indirizzo email **[assistenza@aifa.selezionidigitali.it](mailto:assistenza@aifa.selezionidigitali.it)** spiegandone dettagliatamente la natura come di seguito indicato:

**a)** Nel testo della mail indicare il recapito telefonico al quale essere eventualmente contattati ed il problema riscontrato

**Il candidato che omette di collegarsi all'indirizzo web [https://aifa.selezionidigitali.it](https://aifa.selezionidigitali.it/) entro il giorno e l'ora fissati per lo svolgimento della propria prova e che ne omette la tempestiva segnalazione con le modalitàindicate al capoverso precedente, sarà considerato assente e pertanto rinunciatario**.

Durante il collegamento, quando espressamente richiesto dal Proctor o dalla Commissione, il candidato potrà comunicare con la Commissione Esaminatrice e con il personale addetto all'identificazione ed al controllo.

Quando richiesto dalla Commissione, il candidato dovrà, seguendo le indicazioni del Proctor:

- rispondere all'appello;
- mostrare il proprio volto attraverso la videocamera del dispositivo mobile;
- mostrare il proprio documento di identità attraverso la videocamera del dispositivo Mobile e/o in comunicazione riservata con il Proctor;
- consentire di verificare eventuale presenza di apparecchiature informatiche (cuffie e/o auricolari, smartwatch, dispositivi vari ecc.)

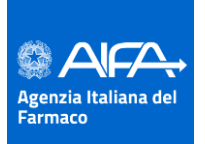

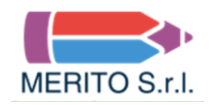

- mostrare tutto l'ambiente circostante e la postazione di lavoro;
- posizionare il dispositivo mobile alle proprie spalle, secondo le specifiche contenute nel presente documento, affinché la videocamera del dispositivo mobile inquadri dal retro sia la postazione di lavoro che tutto l'ambiente circostante compresa la porta di accesso al locale.

Finite queste operazioni preliminari per tutti i candidati convocati avrà inizio la prova scritta.

#### **5. SVOLGIMENTO DELLE PROVE SCRITTE DIGITALI**

il candidato svolgerà le prove scritte direttamente on-line, accedendo dal proprio PC, utilizzando l'apposito client a sua disposizione che non permette di aprire altre finestre di navigazione durante lo svolgimento della prova e blocca l'accesso ad altre risorse del PC.

Prima di iniziare lo svolgimento di ogni singola prova, il candidato visualizzerà:

- la scheda contenente i propri dati anagrafici e il codice con il quale potrà accedere alla propria area riservata successivamente alla pubblicazione da parte di AIFA degli esiti;
- una coppia di codici a barre digitali che garantirà la correzione anonima ed il successivo abbinamento della prova con la scheda anagrafica.

Al termine di tali operazioni preliminari e successivamente alle operazioni di estrazione della traccia d'esame, il candidato visualizzerà:

- la traccia estratta;
- il timer che riporterà lo svolgimento del tempo massimo assegnato alla Commissione esaminatrice per lo svolgimento della prova.

Allo scadere del tempo previsto il sistema acquisirà in automatico la prova del candidato così come compilata a quel momento e non sarà in alcun modo possibile modificarla.

Il candidato che dovesse ultimare la prova prima della scadenza del tempo previsto potrà, se lo vorrà, consegnarla cliccando sull'apposito tasto **"TERMINA PROVA"**. Una volta cliccato sul tasto **"TERMINA PROVA"**, ovvero effettuata la consegna, **NON** sarà più consentito modificare o rientrare nella propria prova per eventuali integrazioni.

Affinché la prova possa essere considerata valida è necessario che il candidato rimanga sempre connesso, con il PC e con il dispositivo mobile, durante tutto lo svolgimento della propria prova.

Il tempo perso a seguito di eventuali disconnessioni non potrà essere recuperato.

Le conseguenze di eventuali disconnessioni saranno gestite dalla Commissione Esaminatrice, che deciderà in merito all'accaduto.

**L'Agenzia Italiana del Farmaco non assume alcuna responsabilità in caso di problemi tecnici di qualunque natura non imputabili al medesimo che non consentano il corretto avvio o il corretto svolgimento della prova da parte dei candidati.**

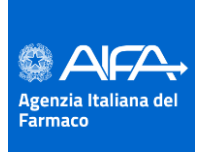

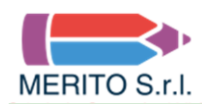

Durante la prova, sarà compito della Commissione, anche tramite l'attività dei Proctor, verificare la correttezza dell'esecuzione della prova. A tal fine è previsto il costante monitoraggio del mantenimento delle condizioni necessarie per lo svolgimento della prova ed in qualsiasi momento può essere richiesto di riprendere l'ambiente circostante e di far sentire la propria voce.

La Commissione Esaminatrice, avvalendosi dei Proctor, potrà:

- visualizzare la stanza, ambiente fisico, dove si trova il candidato;
- visualizzare il volto del candidato;
- far posizionare correttamente il dispositivo mobile alle spalle;
- sospendere e riattivare le prove;
- verificare durante tutta l'erogazione, che videocamera e microfono del dispositivo mobile del candidato siano sempre attivi;
- ripetere un controllo video e audio completo della stanza;
- interrompere le prove in qualsiasi momento nel caso si riscontrino casi o tentativi di illeciti.
- segnalare al candidato il comportamento potenzialmente od evidentemente fraudolento e dare comunicazione al candidato stesso che la Commissione procederà al controllo mediante visione della registrazione;

La Commissione Esaminatrice, nel momento in cui il candidato dovesse uscire o non essere più inquadrato nella propria postazione di lavoro o procedesse a disattivare la videocamera e/o il microfono, **procederà all'esclusione del candidato.**

La Commissione Esaminatrice ed i Proctor avranno a disposizione una chat sul PC per entrare in contatto con i candidati per qualsiasi evenienza.

#### **6. CONDIZIONI D'USO DEL SERVIZIO**

I contenuti della prova sono di esclusiva proprietà dell'Amministrazione e non possono essere divulgati sotto alcuna forma da parte dei candidati.

Il candidato, effettuando la prova, accetta integralmente tutte le condizioni ed i punti specificati all'interno del presente documento.

L'utilizzo del servizio è condizionato all'accettazione, al momento del login del candidato, delle condizioni contenute nel presente documento e nel documento "**PRIVACY POLICY – INFORMATIVA IN MATERIA DI PROTEZIONE DEI DATI PERSONALI (ARTT. 13-14 G.D.P.R. N.2016/679)"**

#### **7. TRATTAMENTO DEI DATI**

I candidati conferiscono i propri dati direttamente all'Amministrazione che agisce in qualità di Titolare del trattamento.

L'Amministrazione, pertanto, provvede al trattamento dei dati personali dei candidati per lo svolgimento dei propri fini istituzionali e degli indirizzi statutari in conformità alle leggi e alle normative vigenti.

Nel caso di candidati con disabilità l'Amministrazione tratterà esclusivamente i dati anagrafici e l'informazione circa lo stato dichiarato unicamente per l'adozione di misure idonee a garantire condizioni paritarie durante lo svolgimento della prova.

È prevista la registrazione dell'aula virtuale che potrà essere visionata dal Titolare e dal Responsabile del trattamento nonché dalla Commissione Esaminatrice, dal Segretario e dai Proctor incaricati, ai soli

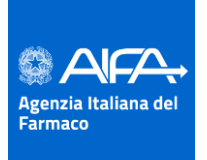

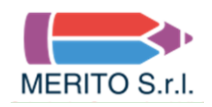

fini di effettuare un controllo sul regolare svolgimento della prova così come descritto nei paragrafi precedenti.

A conclusione di tutte le prove scritte, la Commissione procederà alla verifica delle registrazioni laddove vi siano potenziali comportamenti fraudolenti. Entro le 48 ore (giornate lavorative) dall'effettuazione della prova, si procederà alla cancellazione delle registrazioni. Verranno conservate esclusivamente le registrazioni dei candidati per i quali si procederà all'esclusione per comportamenti fraudolenti o contrari alle disposizioni previste dal presente documento.

È responsabilità dei singoli candidati mettere in atto ogni accorgimento affinché la videocamera del dispositivo mobile e la webcam del PC non inquadrino oggetti e cose presenti nell'ambiente fisico in cui si svolgerà la prova che possano far risalire ad informazioni sui dati sensibili del candidato o dei suoi conviventi.

**È vietata in qualsiasi modo, perseguibile per legge, la riproduzione e/o la diffusione dei contenuti della prova.**

**Per tutto ciò che non è indicato in questo documento e per eventuali chiarimenti, invitiamo alla consultazione delle FAQ (FREQUENTLY ASKED QUESTIONS) presente alla pagina internet indicata in premessa o a scrivere all'assistenza, per il solo supporto di tipo tecnico, all'indirizzo email:**

# assistenza@aifa.selezionidigitali.it

**Prima di contattare l'assistenza si consiglia di provare ad utilizzare altri dispositivi, PC o dispositivo mobile, qualora quelli utilizzati presentino problemi che ne impediscano l'utilizzo secondo le indicazioni.**

**N.B.: si consiglia di non inviare email da indirizzi di posta elettronica certificata PEC; se si scrive da un indirizzo PEC, accertarsi che questo sia in grado di ricevere email da indirizzi email convenzionali (non PEC)**